# Co-deployed Setup User Guide **Oracle Banking Treasury Management**

Release 14.4.0.0.0

**Part No. 29596-01**

April 2020

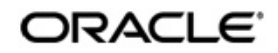

OBTR-OBPM Co-deployed Setup User Guide Oracle Financial Services Software Limited Oracle Park

Off Western Express Highway Goregaon (East) Mumbai, Maharashtra 400 063 India Worldwide Inquiries: Phone: +91 22 6718 3000 Fax: +91 22 6718 3001 https://www.oracle.com/industries/financial-services/index.html

Copyright © 2020, Oracle and/or its affiliates. All rights reserved.

Oracle and Java are registered trademarks of Oracle and/or its affiliates. Other names may be trademarks of their respective owners.

U.S. GOVERNMENT END USERS: Oracle programs, including any operating system, integrated software, any programs installed on the hardware, and/or documentation, delivered to U.S. Government end users are "commercial computer software" pursuant to the applicable Federal Acquisition Regulation and agency-specific supplemental regulations. As such, use, duplication, disclosure, modification, and adaptation of the programs, including any operating system, integrated software, any programs installed on the hardware, and/or documentation, shall be subject to license terms and license restrictions applicable to the programs. No other rights are granted to the U.S. Government.

This software or hardware is developed for general use in a variety of information management applications. It is not developed or intended for use in any inherently dangerous applications, including applications that may create a risk of personal injury. If you use this software or hardware in dangerous applications, then you shall be responsible to take all appropriate failsafe, backup, redundancy, and other measures to ensure its safe use. Oracle Corporation and its affiliates disclaim any liability for any damages caused by use of this software or hardware in dangerous applications.

This software and related documentation are provided under a license agreement containing restrictions on use and disclosure and are protected by intellectual property laws. Except as expressly permitted in your license agreement or allowed by law, you may not use, copy, reproduce, translate, broadcast, modify, license, transmit, distribute, exhibit, perform, publish or display any part, in any form, or by any means. Reverse engineering, disassembly, or decompilation of this software, unless required by law for interoperability, is prohibited.

The information contained herein is subject to change without notice and is not warranted to be error-free. If you find any errors, please report them to us in writing.

This software or hardware and documentation may provide access to or information on content, products and services from third parties. Oracle Corporation and its affiliates are not responsible for and expressly disclaim all warranties of any kind with respect to third-party content, products, and services. Oracle Corporation and its affiliates will not be responsible for any loss, costs, or damages incurred due to your access to or use of third-party content, products, or services.

# **Contents**

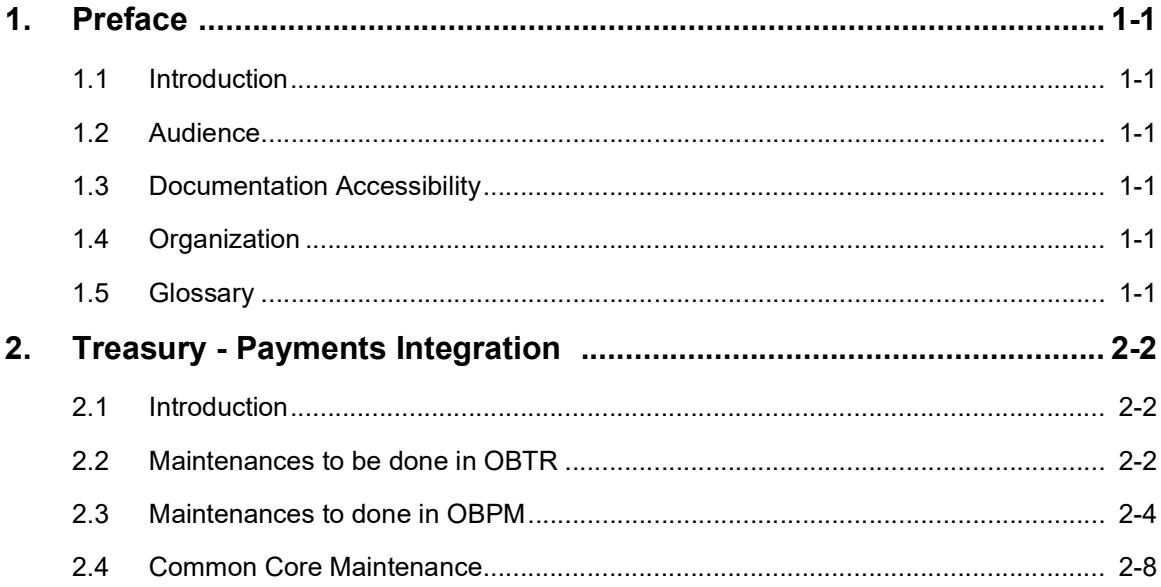

## **1. Preface**

## <span id="page-3-1"></span><span id="page-3-0"></span>**1.1 Introduction**

This manual is designed to help with Integration for a Co-deployed Setup of Oracle Banking Treasury Management with Oracle Banking Payments.

## <span id="page-3-2"></span>**1.2 Audience**

This manual is intended for the following User/User Roles:

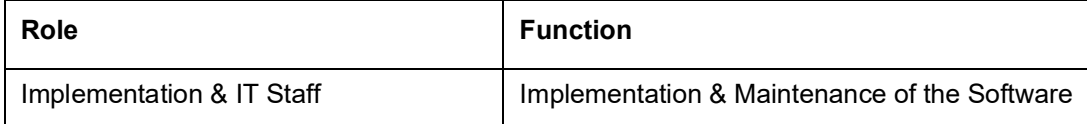

## <span id="page-3-3"></span>**1.3 Documentation Accessibility**

For information about Oracle's commitment to accessibility, visit the Oracle Accessibility Program website at <http://www.oracle.com/pls/topic/lookup?ctx=acc&id=docacc>.

## <span id="page-3-4"></span>**1.4 Organization**

This manual is organized into the following chapters:

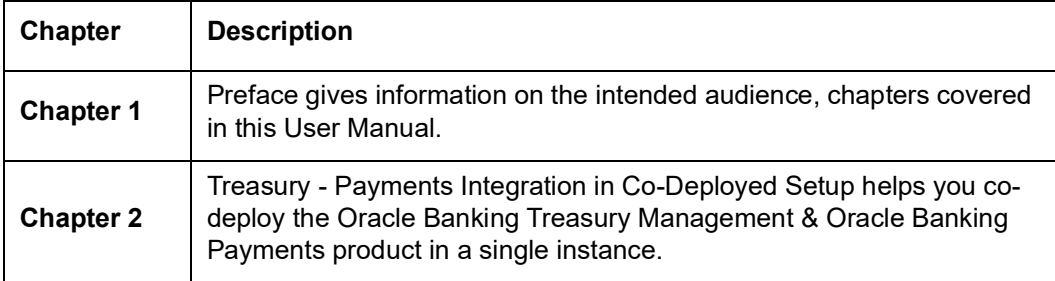

## <span id="page-3-5"></span>**1.5 Glossary**

This User Manual may refer to all or some of the following terms:

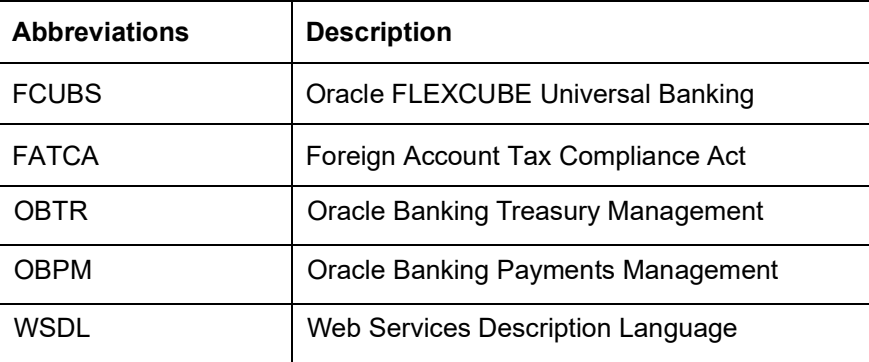

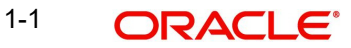

## **2. Treasury - Payments Integration**

<span id="page-4-0"></span>This chapter contains the following sections:

- [Introduction](#page-4-1)
- [Maintenances to be done in OBTR](#page-4-2)
- [Maintenances to done in OBPM](#page-6-0)
- [Common Core Maintenance](#page-10-0)

#### <span id="page-4-1"></span>**2.1 Introduction**

You can integrate Oracle Banking Treasury Management product (OBTR) with Oracle Banking Payments product (OBPM). To integrate these two products on the co-deployed environment, you need to do specific maintenances in OBTR, OBPM, and Common Core.

### <span id="page-4-2"></span>**2.2 Maintenances to be done in OBTR**

This section describes the specific maintenance, needed in Oracle Banking Treasury Management (OBTR) to integrate the same with Oracle Banking Payments (OBPM).

#### **2.2.1 Treasury External System Maintenance**

Maintain the active record in Treasury External System Maintenance screen (IFDTREPM) with field external system type as "Payments" for different service codes with all required fields in the detailed section of this screen.

- For outgoing payments, maintain the service code as "GenPayMessage" with Single Payment Service details as below:
	- Service Name PMSinglePayOutService
	- Operation Code CreateSinglePayment
	- Rest/Web Service User Option Choose the preferred option
	- Rest/Web Service User Provide the User to be used in Rest request
	- Rest/Web Service URL Service Provide the Rest API URL of Single Payment Service
- For Receive Notice, maintain the service code as "GenRecvNotice'" with Inbound Cross Border Payments service details as below:
	- Service Name PMXborderInService
	- Operation Code CreateXborderIn
	- Rest/Web Service User Option Choose the preferred option
	- Rest/Web Service User Provide the User to be used in Rest request

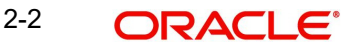

**•** Rest/Web Service URL Service - Provide the Rest API URL of Inbound Cross

Border Payments Service

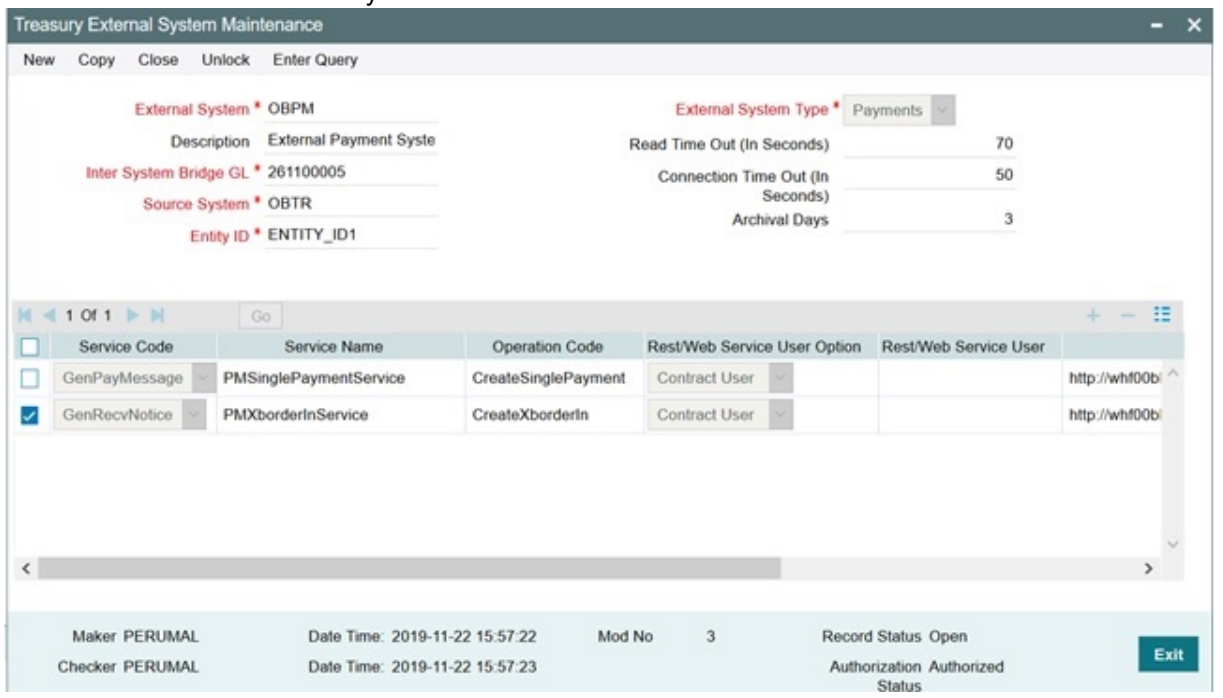

#### **2.2.2 External System Functions Maintenance**

- 1. Maintain the External System Functions (**GWDETFUN**) for the below Source codes for the service name **OBTREPSService** with operation code **CreateTREPSNotif** to receive the notifications from OBPM.
	- a. For all OBTR modules where outgoing payment or receive notice is initiated, the source code is "OBTR<Module-ID>". For example, the source code for the FX module is "OBTRFX."

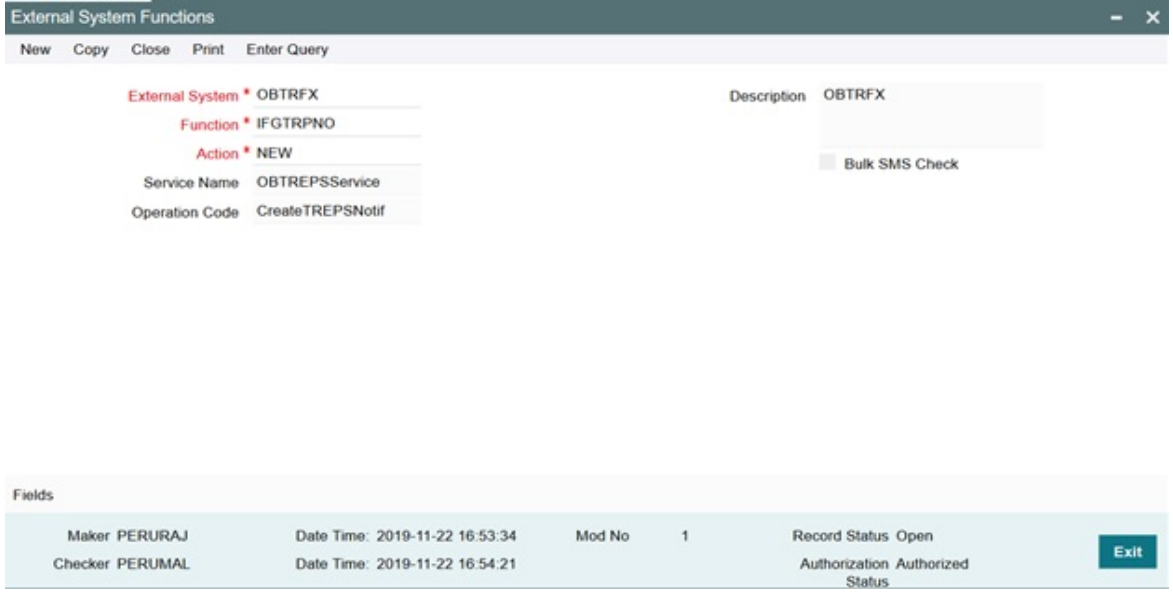

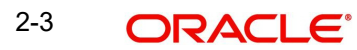

#### **2.2.3 Upload Source Preference Maintenance**

In Upload Source Preference Maintenance screen (CODUPLDM), Post Upload Status field value should be selected as "Authorized".

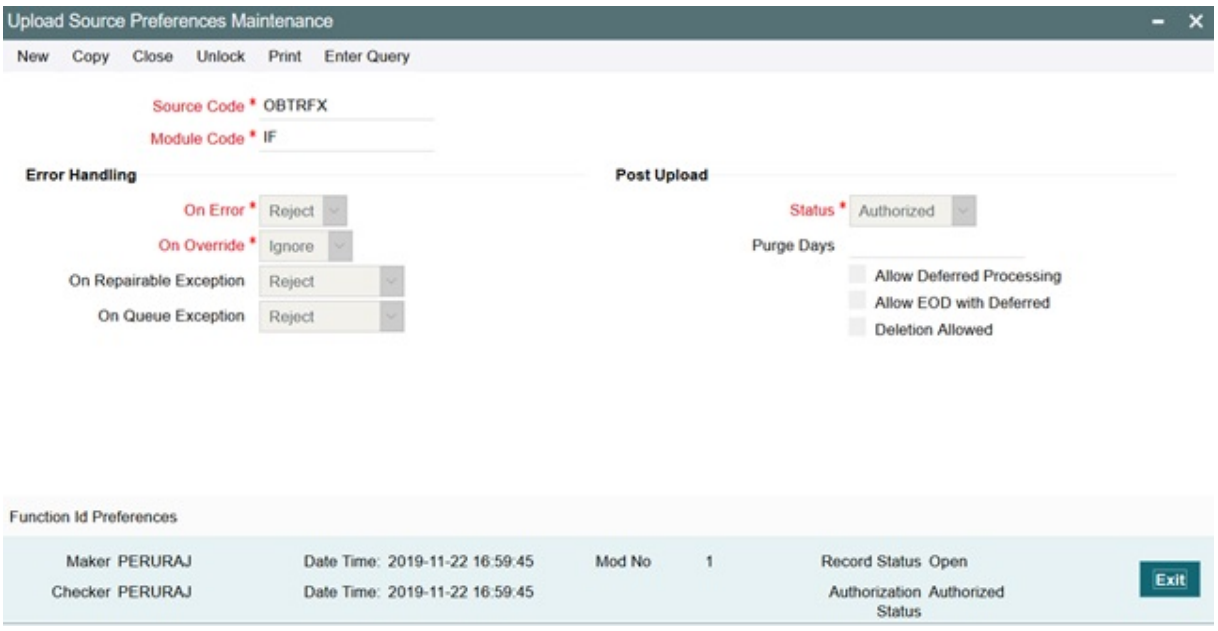

:<br>מרה

Below are the scheduler jobs configured for the Integration. Make sure that these jobs are running.

- **TREPSGENPAYMENT Scheduler job for processing the Payment request**
- **TREPS\_NOTIFICATION Scheduler job for processing OBPM notifications**

Make sure that the below ADF file is executed in the database schema. This file contains the JSON template for the OBPM Single Payment Service.

● TRGenPayMessage.ADF

#### **2.2.4 BIC Maintenance**

Upload BIC directory & ensure that the same are listed at ISDBICDE, which OBTR will use, to transact payments.

#### **2.2.5 Other Common Maintenances**

Refer Core Services User Manual, for the other Day 0 maintenances to be done for OBTR.

### <span id="page-6-0"></span>**2.3 Maintenances to done in OBPM**

This section describes the specific maintenances needed in Oracle Banking Payments (OBPM) to integrate the same with Oracle Banking Treasury Management (OBTR).

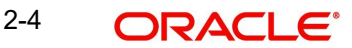

#### **2.3.1 Source Maintenance**

Maintain the Source code with which OBTR will hand off payment requests at PMDSORCE-

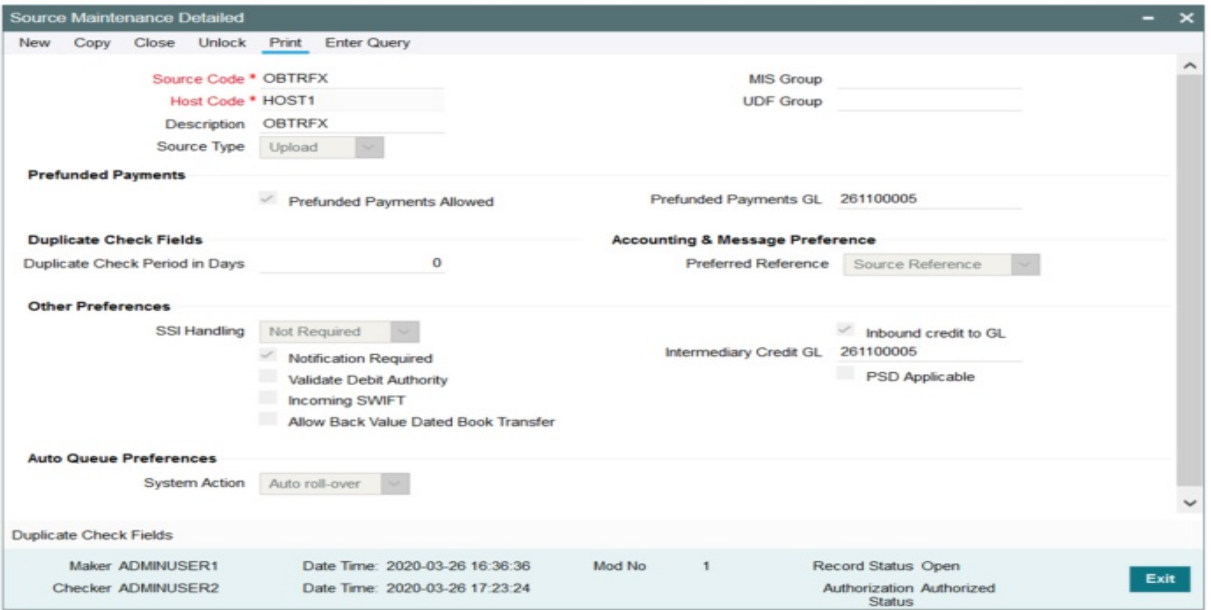

Source maintenance screen.

Following are the source codes OBTR uses to initiate payment request:

- For all OBTR modules where outgoing payment or receive notice is initiated, the source code is **OBTR<Module-ID>**. For example, the source code for the FX module is **OBTRFX**.
- Each record maintained in **Source Maintenance Detailed** screen (**PMDSORCE**) should have the below preferences:
- Pre-funded Payments GL or Intermediary Credit GL should match Inter System Bridge GL maintained in **Treasury External System Maintenance** screen (**IFDTREPM**) of OBTR.

Note:

This Inter System Bridge GL should be available for both OBTR & OBPM.

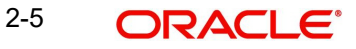

#### **2.3.2 Source Network Preference Maintenance**

Maintain the OBTR Source-specific preferences for each network at **PMDSORNW** screen.

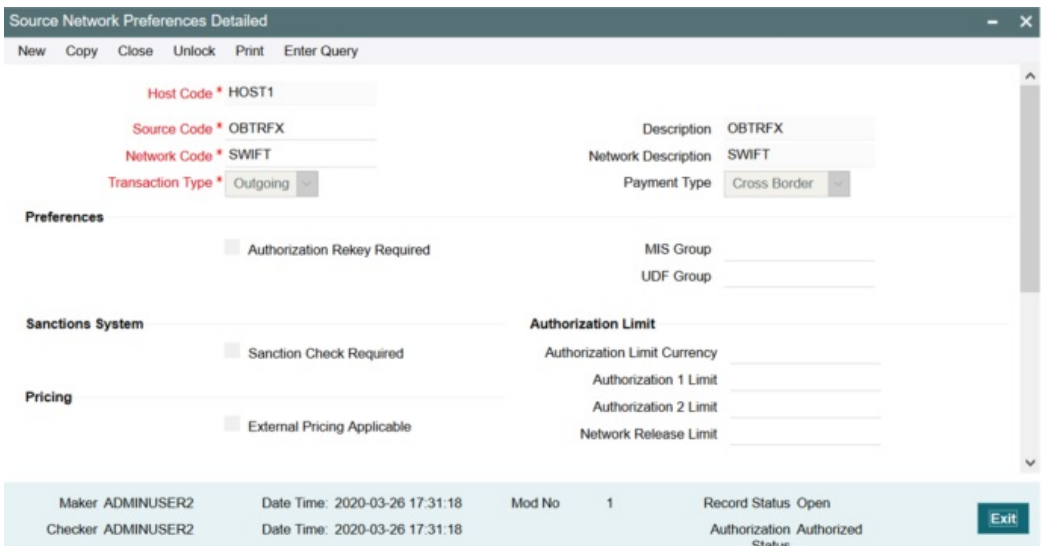

The preference for various payment networks through which OBTR will initiate a payment request needs to be maintained on this screen for the same Source codes as in the previous section.

#### **2.3.3 Network Rule maintenance**

OBPM should maintain appropriate Network Rule maintenance (PMDNWRLE) to route the OBTR request to the respective network.

Based on the Payment type, OBTR system will send one of the values (LCL or SWIFT) in Service Level Proprietary field, which further is used to build the network rules,

- LCL Local clearing payments
- SWIFT SWIFT Payment messages

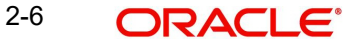

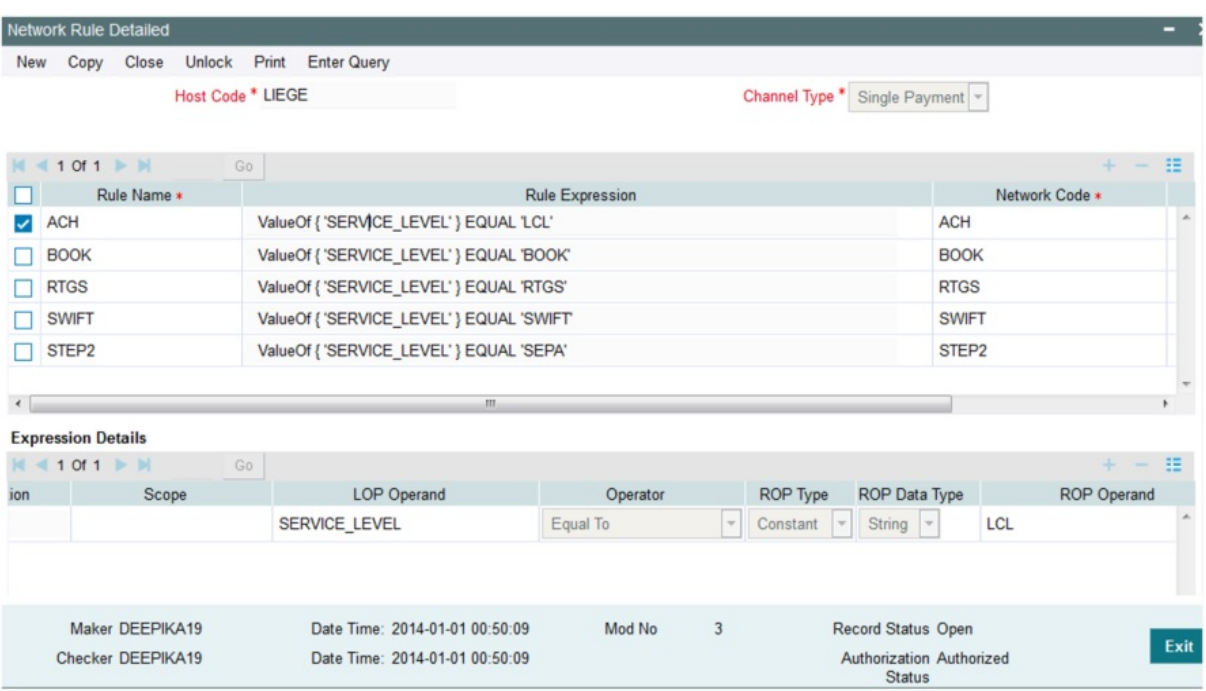

#### **2.3.4 Notification maintenance**

Maintain the OBTR Source specific notification preferences for each network at PMDEXTNT screen.

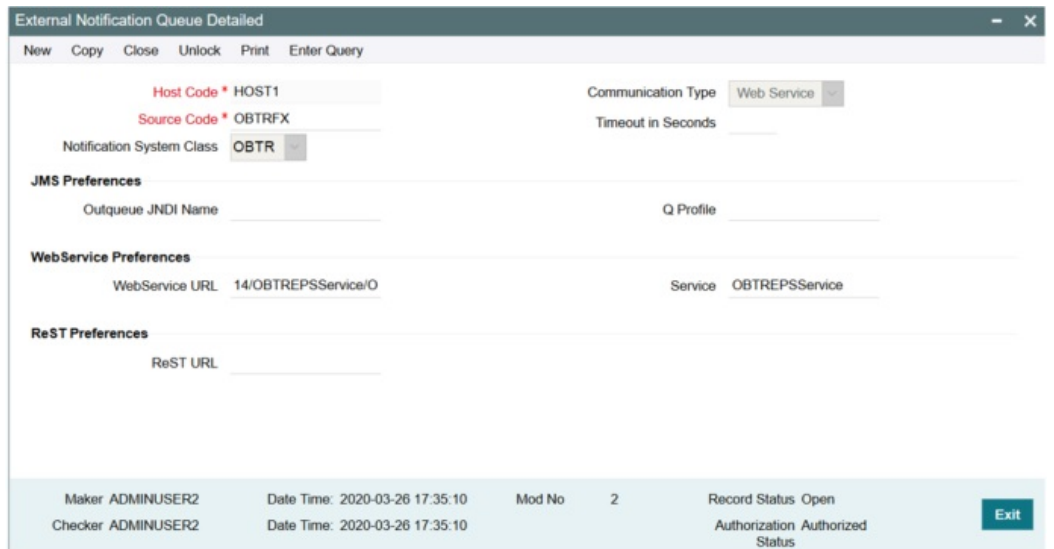

**STOP** 

The notification is a call from OBPM to the OBTR Webservice – OBTREPSService that needs to be deployed. The gateway external system setup is required to be done for source code mentioned in the above screenshot. It is important to give the Notification System class as OBTR and communication mode as Web Service.

## <span id="page-10-0"></span>**2.4 Common Core Maintenance**

The following common core maintenances need to perform for Integration.

Customer Maintenance

Create the customers in STDCIFCR.

Account Maintenance

Create Accounts (CASA / NOSTRO) in STDCRACC

**General Ledger Maintenance** 

Create a General Ledger in STDCRGLM.

• Transaction code Maintenance

Create the Transaction code in STDCRTRN.

• OBPM to use OFCUB Dates

Maintain IS\_CUSTOM\_DATE parameter as 'Y' in **cstb\_param** table. By this, OBPM will use Today from **sttm\_dates** as the transaction booking date.

Other Payments Maintenances

Refer Oracle Banking Payments Core User Manual, for the other Day 0 maintenances.

For detailed information on above mentioned screens, refer to Oracle Banking Payments Core User Manual.